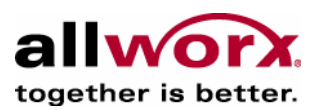

# ALLWORX NETWORKING TUTORIAL APRIL 2003

Author: Jeffrey R. Szczepanski, Chief Technical Officer, InSciTek Microsystems, Inc.

Allworx Division of InSciTek Microsystems, Inc. 635 Crosskeys Office Park Fairport, NY 14450

> www.allworx.com info@allworx.com 1.866.Allworx 585.421.3850 - Main 585.421.3853 - Fax

Copyright © 2003 All Rights Reserved - InSciTek Microsystems Inc. No part of this document may be used or reproduced in any manner whatsoever without written permission including quotations embodied in critical articles and reviews.

Allworx Networking Tutorial .....................

#### *Introduction*

The Allworx 10X Server is designed to meet the communications and networking needs of the typical small business, while also simplifying the setup and maintenance of the IT infrastructure for the business owner. The problem is that the typical small business is not always so typical and the landscape of protocols, providers, and terminology can be somewhat overwhelming. This paper is intended as an explanation of key networking fundamentals for the small business owner who is considering an Allworx 10X. An understanding of the decisions and configuration options should improve a non-technical owner's control and effectiveness as s/he establishes a workable infrastructure that meets the needs of the business, today and tomorrow.

### *The WAN Interface and your Internet Service Provider (ISP)*

Allworx provides simple and secure access to the Internet for users on your company's Local Area Network (LAN). This capability is sometimes referred to as "Internet Connection Sharing", since there is a single Internet connection shared by all LAN users, rather than individual connections. In this role Allworx acts as your local networking router. While you won't need to purchase any other equipment to get connected to the Internet, unfortunately Allworx [like other network systems] can't get to the Internet by itself; you will also need the services of an Internet Service Provider (ISP) to actually physically connect to the Internet.

Connecting to the Internet or any other external network is the role of the Wide Area Network (WAN) interface of your Allworx unit. Generally, when you set up Allworx to share your connection with all the PC's on your LAN, the Allworx WAN interface is used to hook to your ISP provided modem or router. Allworx is designed to look like a single ordinary PC when connecting your LAN to the Internet and should work with any ISP service provider equipment that allows you to hook to the Internet using a standard 10/100 Ethernet cable between Allworx and the ISP provided equipment. This includes just about any Cable Modem, DSL modem or T1 based services that use standard TCP/IP networking between you and the ISP.

When configuring your Allworx system for Internet access, you will need to know the following from your ISP provider:

- Static IP Address or Dynamic (DHCP Client) IP Addressing
- DNS Server IP Address(es)
- IP Netmask and Gateway Settings

When your system is being installed and set up, your system administrator or consulting installer will enter these addresses and settings in the system 'Network Settings' segment of the Allworx Administrator web page.

To give you some idea of the significance and background to these settings, the following sections are offered as a brief tutorial.

Allworx Networking Tutorial .....................

#### *IP Addresses, Netmasks, Gateways*

All computers that connect to the Internet using the TCP/IP protocol have to be configured such that each computer on the Internet knows how to locate every other computer on the Internet. This is done with a unique set of network settings which consists minimally of an Internet Protocol (IP) Address, a Netmask, and a Gateway Address. The IP address gives the PC or server [host in networking terminology] a unique identity on the Internet so that when any computer wants to send data to it, it knows where to find it. It is sort of like a Social Security number for computers. That address must be unique for every computer on the Internet so that data sent on the network gets to the right place.

Most people somewhat intuitively understand IP addresses so we won't spend lots of time on that. Suffice it to say that the IP address of each and every host must be unique on the Internet so that traffic knows where it is going. On the other hand, the terms "netmask" and "gateway" go beyond many people's knowledge of networking. Fortunately, the concepts are simple and the early engineers of the Internet did a great job of making the roadmap of the Internet easy to follow. In short, netmask and gateway give each host a way to find any other host on the Internet and form the basis for routing decisions on the Internet

When a host wants to send a packet of data to another computer, it needs to know how to find that computer. Fortunately, the decision is simple and can be answered with one simple question: "Is the host I want to talk to local or remote?" The Netmask is used to figure out the answer to this question. The host uses its own IP address, the destination host IP address and the netmask to determine if the desired location is local or remote. If the answer is local, then the packet is sent directly to the destination via the LAN's hub or switch using the physical MAC address of that computer. If the answer is remote, then the host is needs to activate the services of a router to forward the packet along to its destination. How does the host find a router to do this? The "Gateway" is the IP address of the necessary router for your LAN.

How do I know what the right IP, Netmask, and Gateway Settings are for my Allworx unit? – Good Question! – Since Allworx typically acts as both a router and a host, there are actually two sets of settings (WAN and LAN) for the Allworx unit with the gateway address always being the same for both sets of settings. For the WAN interface, they will be provided by your ISP or set automatically via a protocol called DHCP (discussed more later). For the LAN, generally the factory defaults will be sufficient.

All controls for these configuration options are on the "Network Settings" page of the Allworx admin tools.

#### *Allworx Networking Security - Firewalls and NAT*

As a complete solution for your IT infrastructure, Allworx includes enterprise class Firewall security and TCP/IP routing functions to support moving (or blocking!) traffic between the private LAN and Public WAN interfaces of your Allworx unit. The Allworx Firewall, routing modes, and Network Address Translation (NAT) all go hand in hand to provide this

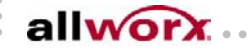

capability. We've built in a wide range of options designed to support a variety of 'typical' small business networking setups. All of these options are configured on the "Security Settings" page of the Allworx Networking administrative area.

Because of the advanced capabilities available, this particular topic can get very involved. The Allworx unit is intended to be as flexible as possible in this area to meet various demanding applications typical of more complex environments, without getting too complicated for the average user. To start the conversation, let's get some definitions out of the way:

**Firewall** – Most people have heard of firewalls, but what do they really do? – In short, they protect your private LAN network from external access by unwanted traffic. At a lower level, a firewall is a special type of network router. Normal routers follow all the normal Internet TCP/IP network routing rules without regard to security concerns, while a firewall introduces policy on the routing decisions above and beyond the original rules of Internet traffic. Generally, these policy decisions are based on the IP addresses involved in the transaction and the physical interfaces the packets are coming from or going to.

In the context of Allworx specifically, the physical interfaces are the LAN and WAN interfaces of your unit. When the Allworx firewall is enabled, by default, all internal LAN traffic is allowed Internet access to the outside, but nobody on the Internet is allowed access to your LAN. In fact, the Allworx Firewall is the most powerful form of Firewall – The Stateful Packet Inspection (SPI) filtering Firewall, for maximum system safety at all times

**Network Address Translation (NAT)** - As discussed in a previous section, we stated every host on the Internet must have a unique IP address. This is not entirely true. A more correct statement would be to say that every host on the Internet must appear to have a unique IP address from the point of view of the Internet. There is subtle but an important distinction. NAT allows multiple hosts on a LAN to share a single public IP address. Using NAT solves several potential problems:

- IP Addresses are running out. There are many more computers that have Internet access than there are IP addresses to go around…amazingly enough!! While there are theoretically 4-billion IP addresses to go around, certain technical factors that simplify routing decisions waste lots of potential addresses. This makes a public IP address a valuable commodity that costs money.
- Most ISP's only provide you one IP address as part of your service (perhaps up to five for "free") and additional ones are typically rented on a monthly basis. NAT allows you to have more hosts on your LAN than public IP addresses. With Allworx as your NAT/Firewall, you only need one public IP to give all your computers on the LAN access to the Internet!
- Public IP Addresses have to be maintained as unique and routing tables must be updated at your ISP when things change or move around. NAT enables the use of private IP address ranges that you can manage and change on your own without

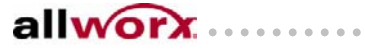

permission or support from your ISP. In the case of Allworx NAT capabilities, it will manage the private addresses for you automatically!

• Public IP addresses provide an address for hackers to attack. Private addresses available under NAT hides the true IP address of hosts on your LAN and make it harder for hackers to understand things about your network. While NAT alone is a poor form of firewall, for added benefit, when the Allworx Stateful Packet Inspection Firewall is enabled, NAT is automatically enabled as well.

**Mode Summary** - With the definitions out of the way, we will explore the various security modes of your Allworx unit and explain what each mode is:

- LAN only Mode This mode is used when the WAN interface of Allworx is not needed. In this mode Allworx works like an ordinary LAN host and typically provides no routing, NAT, or firewall functions since all traffic is bound to the LAN interface only. If Allworx is configured as a DHCP server (see DHCP later), it will assign a netmask and gateway to hosts based on its own LAN interface netmask and gateway settings.
- Router Mode This mode is used when Allworx is used as an ordinary two port router with the Allworx providing the routing functionality between the LAN and WAN interface. This mode is typically used when your LAN addresses need to be public or when the WAN interface is connected to another internal sub-network. The firewall and NAT is always disabled in this mode. If Allworx is configured as a DHCP server, Allworx will assign itself as the LAN gateway to the WAN.
- Firewall/NAT Mode This mode (by default) makes the LAN completely secure from the WAN interface and only outbound connections are allowed from LAN to WAN. In addition, all traffic from LAN to WAN and back is translated through the NAT mechanisms to allow sharing of the Allworx WAN IP address with all hosts on the LAN. Connections from WAN to LAN are always refused, by default configuration. However, when desired, specified LAN devices can be made visible on the WAN. Note: Allworx's own public services are still directly available on the WAN, but the LAN side services (intranet, admin, etc). are fully secured.
- Firewall/NAT/DMZ Mode This is identical to the previous mode, except the firewall mechanisms are also applied to Allworx's own public WAN interface so that your unit is more robust to various forms of known Internet attacks, such as denial-of-service type attacks. To be clear, your LAN is always protected when the firewall is enabled, but this makes Allworx's external WAN interface more secure as well. With DMZ enabled, you can selectively control which WAN protocol ports are even visible on the Internet. This is sometimes referred to as a "stealth mode".

## *Dynamic Host Configuration Protocol (DHCP)*

There is usually much confusion over DHCP. This is particularly ironic because the DHCP protocol is intended to make the life of the users and administrators easier. While the protocol is quite involved, what it does is actually really simple to understand. The confusion

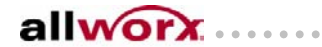

Allworx Networking Tutorial ........................

arises because of the notion of DHCP client and server modes. Let's clear this all up now!

Recall that all hosts on the Internet have to have a unique IP address, a netmask and a gateway setting to participate on the Internet. Historically, this was all set manually on each computer when the operating system is installed and the host is placed on a network. This is referred to as "static IP addressing". This creates two potential difficulties, one for the end user and one for the administrator:

- For the administrator this means every computer has to be configured and maintained manually. A network or ISP change may affect every computer on the network and each would have to be updated by hand, separately!
- For the end user they can't relocate a computer to other networks without manually re-configuring each time. For a desktop PC this is potentially not a concern, but for a laptop computer you move between offices or work and home…it's a real inconvenience!

The DHCP protocol addresses these problems through two pieces of software.

- 1) A DHCP server program maintained by the network administrator; and
- 2) A DHCP client program that is usually part of the operating system for any network driver/adapter.

Using DHCP and the laptop computer example you simply plug into any network drop and once Ethernet link is acquired the DHCP client automatically queries for the local DHCP server on the network who then answers the client's query and automatically provides the correct settings for that particular LAN. IP addresses are still unique to each computer, but they are maintained in a pool and re-circulated, as needed, using leases.

There is only one real drawback to DHCP – Your IP address can change over time! This is especially true when you turn off your computer for the lease duration or if you have a laptop and it moves around between networks often. While this is not generally of concern for a regular PC or laptop this is a problem for servers, especially public ones! You want to always have people find your servers at a known "address". This facilitates the need to still maintain tables of "statically assigned" IP addresses.

Relative to Allworx, because of its extensive breadth of capabilities it can provide the role of both DHCP server and DHCP client, simultaneously, depending on the particular application. The DHCP server mode applies to Allworx providing the DHCP service to computer hosts on your private LAN. While the default settings of the Allworx DHCP server are generally sufficient, there is quite a bit of control over its behavior, including disabling the server. These settings can be manipulated through the "Servers – DHCP" page of the administrative tools. Note there should only be one DHCP server enabled per LAN network.

To make the DHCP server as seamless as possible, most settings the DHCP server provides to LAN clients are determined automatically for you! This is one of the ways that Allworx makes configuration and setup of your network much easier. However, for the more curious

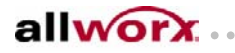

Allworx Networking Tutorial ........................

or technically inclined we'll describe how Allworx decides what values to give out:

- **IP Address** The IP Address is always a LAN address from the available pool. Allworx defaults to assigning addresses from the dynamic range of "1" through "100" on the LAN subnet skipping it own address if it happens to overlap. This range can be adjusted on the DHCP server settings page if desired. Allworx will assign addresses for up to 254 hosts on the LAN.
- **Netmask** This is always directly inherited from Allworx's own LAN netmask setting and assigned accordingly
- **Gateway IP** The gateway setting is delivered as Allworx's own IP address when Allworx is configured as a network firewall or as a router. However when Allworx is configured in "LAN only mode" this setting is directly controlled by Allworx's own gateway address entered on the Network Settings page.
- **DNS Server IP** The DNS server IP address given out is delivered as Allworx's own IP address when Allworx is configured as a network firewall or as a router. However when Allworx is configured in "LAN only mode" this setting is directly controlled by Allworx's own primary DNS server IP address entered on the DNS Server settings page.
- **Default Domain** The domain is always driven from the domain setting entered on Allworx Network Settings page.
- **Time Server** If the host on the LAN requests time services, Allworx will always provide its own IP address as the LAN time server.

The Allworx DHCP client side functionality applies to Allworx's WAN port only. With the Allworx DHCP client service enabled, Allworx can automatically configure it's own WAN interface through a separate DHCP server available on the WAN interface. This DHCP server would generally be maintained by your ISP and is very common with lower cost Internet services where a static IP address is not provided. Allworx will automatically configure it own WAN IP Address and Netmask from the external DHCP server. Note: For security reasons, the Allworx Domain Name and DNS server IP address settings must always be entered manually by the administrator.

#### *Domain Name Server (DNS) and Domain Names*

So far, we have primarily focused on IP addresses as the identifying address of hosts on the Internet. While this clearly is the foundation of all networking configuration and routing, IP addresses are not very friendly to the end user. After all, do you know the IP address of www.inscitek.com or even www.amazon.com. Of course not! The role of DNS is to provide the mechanism for friendly names to be available to identify hosts so only the administrators of the various sites have to know the real IP addresses. Not only is this easier for everyone involved, but it also allows the underlying IP addresses and computers to change over time without having to manually inform everyone about the change since a

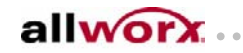

Allworx Networking Tutorial .........................

simple DNS server update will take care of it for you!

If you think about it, DNS is really the engine that makes the Internet work. It is a massive distributed database maintained individually by each domain name owner to allow a mapping of both public and private names to their current IP address. It is not unlike the phone book for each area code or municipality. DNS is also integral to Internet Mail routing, knowing where to send email directed to particular domains.

Much like DHCP, there are two different parts to DNS. The DNS server that acts as part of the massive world-wide database holding one piece of the namespace and the DNS resolver that acts as the client tool knows how to look things up in that distributed database when you type http://www.amazon.com in Microsoft Internet Explorer. Also, like DHCP, Allworx can provide both the server and resolver services to your LAN. In fact, when Allworx is configured to be your DHCP server and the DNS server is enabled as well, Allworx will automatically point your PC's to use Allworx's DNS resolver and caching capabilities to speed your access to the Internet.

To get DNS going on Allworx is usually reasonably straightforward. For your LAN to be fully serviced by Allworx's DNS capabilities you simply need to specify the name of your local domain such as "mycompany.com" and specify the IP address of your ISP's DNS server which they can provide for you. Both of these items are configured on the Network Setting's page of the Allworx Admin Tools.

While it is not uncommon for your company's domain name to be hosted externally by your ISP or other provider, Allworx also has the ability to even host your domain to the World Wide Web for you. This is particularly useful if Allworx's public web server features are being used and you don't want to pay a provider to host the domain name for you. You simply have to tell your Registrar of your domain name the static IP address of your Allworx, as provided by your ISP. Note: Static IP addressing is required for the Allworx WAN interface when hosting your own domain otherwise other people on the internet won't know how to find you on the Internet!

**Settings Summary** – To help make the functionality of DNS services in Allworx clearer lets describe in more detail exactly what you enter in the DNS server setup page and exactly how the values are used:

• **Primary DNS Server** – This IP address is the server that Allworx contacts to resolve DNS lookups for its own use. Typically this setting is provided by your ISP, but it can be the address of any trusted DNS server and may be a LAN IP address if you are running a separate DNS server of your own. Important: This setting should always be set for proper operation of Allworx and is very important for proper mail operations when Allworx is being used as an SMTP mail server. In addition, all hosts on the LAN need this setting to be properly set when those clients are configured off on Allworx's DHCP server.

• **Secondary DNS Server** – As the name implies, this is the alternate DNS server to

9/3/04 • Page 8

 $allow(x)$ 

reference when the primary server is not available. This setting is optional, but improves robustness in times when the primary server is down or overloaded. If you don't have a valid secondary server to reference, this field should be left blank! I.e.: Do not leave invalid DNS server IP addresses in this field.

• **Enable Use of Primary and Secondary DNS Servers** – This setting is a checkbox option. Generally, this item should always be checked for normal operations when Allworx is connected to a network. When the option is left unchecked, Allworx operates in a stand-alone type mode where it assumes it is not connected to a network or the Internet and never attempts to resolve DNS requests to an external server. Additionally, and most importantly, all requests made of Allworx as a DNS server that it can't resolve internally are reported as non-existent names/domains in an authoritative manner. This mode of operation is useful and performance enhancing when only a few PC's are tied to Allworx and there is no connectivity to the outside world; rather than experiencing lots of DNS lookup timeouts, hosts will quickly come to the conclusion that the desired destinations are in fact not-reachable.

**Networking Tip** - DNS is often overlooked when attempting to troubleshoot networking issues. When you are having networking difficulties always be sure to confirm proper operation and settings relative to your DNS setup. Almost all networking facilities depend on DNS and very bizarre behaviors can result when DNS is improperly configured or stale data is cached is some referenced DNS server.

## *Mail Configuration and Unified Messaging*

Now we come to the mail transport and delivery aspect of your networking infrastructure. This part of operations can get more complicated than the previous topics. This is true for two reasons:

- Mail depends on all the previously described facilities being configured and working properly and additionally introduces are few new protocols of its own.
- There are lots of choices available concerning exactly how you want to configure things relative to email delivery and there is no one right answer for all circumstances. The best option depends on the exact circumstances.

Not to worry, however! With email, ISP's and mail tools being so common now-a-days, most people have heard most of the terms, we just need to fill in some of the details and paint the complete picture to help you on your way. If you have made it this far and are following along pretty well, then you should be able grasp most of the concepts here without a problem. So let's start off first with some background definitions on the two primary protocols associated with email on the Internet:

• **SMTP** – This somewhat arcane protocol acronym stands for Simple Mail Transport Protocol. SMTP performs the basic mechanism for delivering email from point A to point B over the Internet. If you have a mail client and need to send mail to another location, you typically have to specify a SMTP server name or IP address that will be

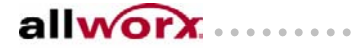

used for mail transport facilities. However, SMTP is not only used by your mail client to get the message on its way to the SMTP server you specified, is also used for each server hop along the way as the message you sent makes it way to the destination mailbox of the that intended recipient.

• **POP3** – This protocol is a little misleading in its naming. The POP3 acronym stands for Post Office Protocol, version 3 and implies an operation that parallels what the postal service would do to deliver messages around. Sorry; that is what SMTP does! In any case, where POP3 comes into play is where SMTP stops. While the job for SMTP is to get the email to the destination mailbox on a server somewhere where your messages collect, POP3 is about moving your email messages from that server's mailbox to your desktop client software's inbox. In this regard, POP3 might have been better named POBP for "Post Office Box Protocol" but that doesn't quite roll off the tongue as well.

With the basic definitions in hand, some decisions need to be made about how you want to setup your mail flow. Keep in mind that Allworx implements and will support a wide variety of configuration in this regard including all the configurations described here, and more! The following items are the key things to think about as we move through the discussions here:

- **Inbound Message Delivery** When mail is sent to you from out on the Internet, where do you want it to go? Do you already have your domain and mailboxes hosted by an external service, running on an existing internal mail server or will be switching to using Allworx's complete set of messaging facilities?
- **Outbound Message Delivery** When you push send in your desktop mail client, what SMTP server do you use for delivery services? Sometimes this is provided by an ISP, and sometimes this is already an internal server or again being transitioned to Allworx? One thing to keep in mind is that using an internal server (Allworx or otherwise) for support here is helpful for message security and privacy for messages exclusively being distributed to local users at your business.
- • **Unified Messaging** Allworx's Voice Mail and FAX capabilities is a logical source of messages that are typically delivered to each user's Allworx mailbox. However if Allworx is going to be used in parallel with other mailbox(es), you need to decide how this new source is going to be integrated with the others. Again, there are multiple options here as well.

The first decision to make is whether Allworx will be become the user's primary mailbox or not for inbound email from the Internet and from other local user's. Certainly, having Allworx provide the primary mailbox service is generally preferred, but in many existing installations it may not always be practical to switch from a legacy setup, at least initially. The next section details the options and features to consider when Allworx is the primary mailbox and the following section details the options you have when you wish to stick with an existing setup.

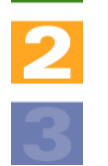

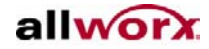

allworx.......

#### *Allworx as the Primary Mailbox*

Allworx Networking Tutorial ....................

As discussed in the previous section you need to make a choice of whether Allworx mail services will act as user's primary mailbox or not. This section discusses the topic assuming Allworx as the primary mailbox and describes many common topics to consider from this view point. From a clean sheet view of your network, this is generally the best option, however considering legacy systems and processes already in place within your company this option may not be the path of least resistance to integrate Allworx's unified messaging features into your environment. This may be especially true if you already have a sophisticated environment incorporating a Microsoft Exchange server, for example. On the other hand, if you wish to take maximum advantage of Allworx's own group collaboration capabilities and value adding client software it will probably be worth the effort in terms of ongoing cost savings in licensing and support requirements.

**Inbound via SMTP** – Relative to inbound email delivery from the outside, Allworx is fully capable to act as an SMTP server to receive mail directly from the Internet and deliver it to local mailboxes. This choice makes sense when you have a reliable Internet connection of sufficient bandwidth that is typically available 24/7. If your Allworx WAN point will not be connected to the Internet all the time, you probably want to consider a different option described below.

In this mode, by default, mail from the outside is only accepted for local deliveries to internal mailboxes to prevent hackers from spamming other sites through your Allworx unit. However, this type of mail relaying can be enabled, if desired. Note: Allworx always supports mail relaying via SMTP from LAN clients so that all LAN clients can use Allworx as their SMTP server to insure security and privacy of mail between local users.

Note: For inbound delivery to work correctly to Allworx from the Internet, a mail exchanger "MX" record has to be configured to point to Allworx under the DNS zone for your domain name that Allworx is configured to support. This mechanism under DNS is how mail servers on the Internet know where to deliver email for your domain. If you are also using Allworx to host your domain name for the Internet, Allworx automatically configures the proper MX record and no additional setup is required. However it is not uncommon for your domain to be hosted externally at the registrar for your domain or through your ISP. In this case, you need to request an MX record be setup that points to Allworx for mail delivery.

**Inbound via POP3** – If you don't have a highly available Internet connection or perhaps already using another server either internally or externally provided by an ISP to receive email from the Internet then the POP3 client capabilities of Allworx can be very helpful. Using POP3 client mode, Allworx can automatically poll other mailboxes via POP3 to download email into the local Allworx mailboxes. Allworx support's both individual POP3 accounts for each user or a single external POP3 account common to all users.

On the user administration page for each user, Allworx can be configured with server and account information for one or more POP3 mailboxes that will be automatically downloaded from on a periodic basis and used to populate that user's local mailbox. All messages downloaded in this matter, no matter how they were originally addressed are delivered to the associated user's mailbox.

The user administration page for the Allworx system "admin" account has the same features except this POP3 download capability behaves differently. For POP3 accounts associated with the admin user, each downloaded message is analyzed for addressing information and when local mail addresses are discovered corresponding to local users, that message is automatically delivered to that user's mailbox. This feature is very useful when you are paying only for a single mail account at your ISP and all messages, no matter what user they are addressed to are delivered to a single common mailbox at the ISP. Note: In this mode, if none of the addresses are for local users, then the admin user itself receives the email message. Also note that email aliases added on the system messages alias pages are also considered. This allows message addressed to virtual users or groups such as "support" or "sales" to go to a specific user or list of users.

**Mailbox Access** – With Allworx acting as the primary mailbox, regular email messages and unified voicemails and/or Faxes are directly available in a common location. Using the Allworx Communication Center software as the desktop client, configuration will be completely automatic based on automatic server setting discovery and the user login process on that client.

Support for other clients such as Microsoft Outlook and Outlook Express or any other mail client that support POP3 mailbox access is seamless as well. For these 3rd party tools you simply need to add an account that specifies Allworx both at the POP3 server location for incoming mail and Allworx for the local SMTP server. Allworx has fully integrated POP3 server support to allow such tools to download messages from the server's mailbox into the client's inbox. The POP3 service is made available to LAN and to the WAN port if enabled through the firewall. This allows email to be fetched from the office or while on the road from a Laptop.

#### *Allworx as a Secondary Mailbox*

This mode of operation comes into play when another mail server is going to continue being used as the primary location for user's incoming and outgoing email. In fact, in such situations it possible to completely ignore Allworx mail capabilities and stick with what you already have w/o any impact on your existing infrastructure. However, with the purchase of an Allworx unit many businesses want to be able to start taking advantage of Allworx's time saving features related to the delivery of Voice Mails and FAXes to their regular inbox, which is still possible even when used in conjunction with other mail servers!

Before we dig into the options here, it will be useful to explain some background here. It is important to understand how Voice Mail messages are delivered and accessed via Allworx. Recall that Allworx provides the capabilities to access your mailbox both from the telephone and from the network. As a result, when Voice Mails are left for you via the phone system it is important that they remain available within the Allworx mailbox so that they can still be

Allworx Networking Tutorial ............................

retrieved from the telephone. This requirement eliminates the blind forwarding of the voice mails to another location since it would no longer be available over the telephone. This means you have to accept delivery of the Voice Mails to more than one location (Allworx mail, plus the primary mailbox) or you have to configure the desktop mail client to check for messages in both locations. Either option is available and are explored further here:

**Pull Model: Unified at the Client** – Using the features of most email clients including Microsoft Outlook and Outlook Express, you can configure those tools to download messages from multiple locations. Everything will appear in one inbox, but it is the client that unifies messages from your primary mailbox and the secondary Allworx mailbox. The POP3 protocol is used in a typically download only mode to populate the inbox with the additional messages going into the Allworx mailbox. However, it is important to configure the POP3 support in the mail tool to still "leave a copy on the server" otherwise downloaded messages will no longer be available via the telephone since they would have been deleted from Allworx by the mail client. Additionally, most email tools have an automatic "delete message after X days features" to automatically cleanup old voice mails that maintain on the Allworx mailbox.

**Push Model: Replicated by Allworx** - In this model, Allworx is configured to deliver the incoming voice mail messages to your Allworx inbox and also deliver a second copy to the primary mailbox. This is accomplished via setting up a mail alias on the Message Alias configuration page of Allworx. Using this technique you setup a somewhat odd looking alias for each user operating in this mode:

username = username primaryname@primarydomain.com

In short, an alias is setup named the same as a local user and you specify that the name maps to that same username and additional make that alias map to the address of the primary mailboxes address. Using this type of alias rule, Allworx will deliver the message to the Allworx mailbox for the user making the messages available via the telephone and also send a copy of the message to the user's primary mailbox located on another system.

In this mode of operation it is important that the other mailbox being delivered to can be found from Allworx's view of the network. If Allworx itself has access to the Internet from either its LAN or WAN interfaces, typically will be case. However, if Allworx is isolated from the Internet it is important that its DNS setup be configured such that Allworx will be able to resolve the user's mail address through MX record lookups and the server(s) identified there are reachable.

## *Advanced Topic: Using Allworx to host your DNS Domain*

Allworx has a fully integrated DNS server as part of its standard functionality. This DNS server can be thought of as filling two different independent roles:

• LAN Support – In this role client PC's on the LAN point to Allworx and use Allworx as the primary DNS name resolver to convert domain names into IP addresses. This mode of operation has two important benefits. The first is performance since Allworx

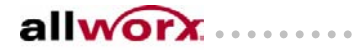

Allworx Networking Tutorial .........................

will cache common lookups and make them immediately available to local users without having to go over the WAN interface to the ISP's server. Secondly, Allworx automatically incorporates local knowledge via DHCP operations to be able to resolve the names of local computers for other people on the network. This is sometimes called Dynamic DNS support. Additionally, Allworx has useful names available to the local users to be able to access the various facilities of Allworx without having to use IP addresses manually.

• WAN Support – In this role Allworx acts as the DNS server to the Internet for your domain, providing the public definitions of how to navigate your domain. Ie: all requests related to your domain name whether it is email lookups for mail going to your site or IP address lookups for people coming to your web-site, etc. Allworx is used as the authority for your domain.

Allworx is fully capable of supporting both roles and this is one of the values of choosing Allworx. While LAN support of DNS services almost always makes sense if you don't already have another DNS server configured, using Allworx as the WAN side public DNS server may not always be a good choice. This fact is independent of Allworx and has more to due with the robustness of your connection to the Internet.

When hosting your domain locally, it is very important to maintain a very reliable connection to the Internet and with sufficient bandwidth to service all outside requests. Additionally, it is generally recommended that you have at least two servers hosting your domain for redundancy. If your Internet connection is down or what ever DNS server you have is taken down for a specific reason, your domain doesn't necessarily exist for that period of time, incoming email starts to bounce, your web-site is not available, etc. For these reasons, DNS hosting, specifically, of your domain can generally be more reliably and cost effectively hosted being either your ISP or your domain registrars servers since they have the bandwidth, redundancy, and support staff to maintain a highly available DNS presence.

In any case, should you choose to public host your domain name directly on Allworx, this additional set of information should prove useful to people with detailed knowledge of DNS topics:

- The Allworx DNS server currently has configuration support for a single DNS zone. This zone starts at the domain name specified on the Network Settings page and encompasses all names at or below that name in the namespace. In other words, there is no way to specify delegate sub-zones off of Allworx. Of course, Allworx itself can be implemented as the sub-zone to the primary domain by simply configuring Allworx's domain as the domain server for a lower level domain name.
- Allworx make no distinction between internal lookups and external lookups. Names added for internal addresses are available from the outside as well even though those names may not be routable from the Internet. This was done to support VPN features seamlessly so that external users have the same names available as internal users

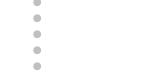

without complicated DNS configurations have to be defined and maintained.

- DHCP Server operations of Allworx are automatically tied into the DNS entries. Each host that gets a DHCP address from Allworx and provides a local hostname will cause that name to be available from the DNS services. Additionally, as these hosts come and go on the LAN and/or IP addresses change, the DHCP server automatically keeps the DNS up to date in a dynamic fashion. Entries are also scrubbed from the DNS server if the DHCP server expires a lease of such hosts and they are not available to renew those entries.
- The MX record for the Allworx SMTP server for inbound access is automatically created to map to Allworx's own interfaces. This is intended to support inbound email from the LAN or WAN side without manual configuration.
- Allworx has several built in entries that are automatically configured as part of Allworx's normal network settings. These virtual host names each map to either the WAN or LAN IP addresses of Allworx automatically. Additionally, static mappings of names can be added to the DNS name space manually to any IP address desired. This is configured by adding such entries on the DNS Server configuration page. The built in names are listed here.

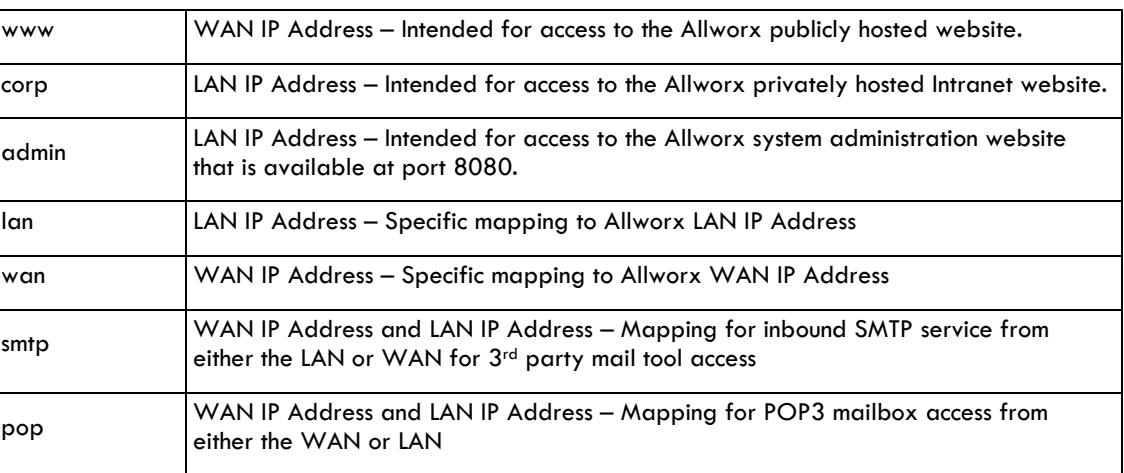

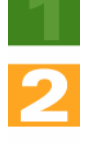

allworx

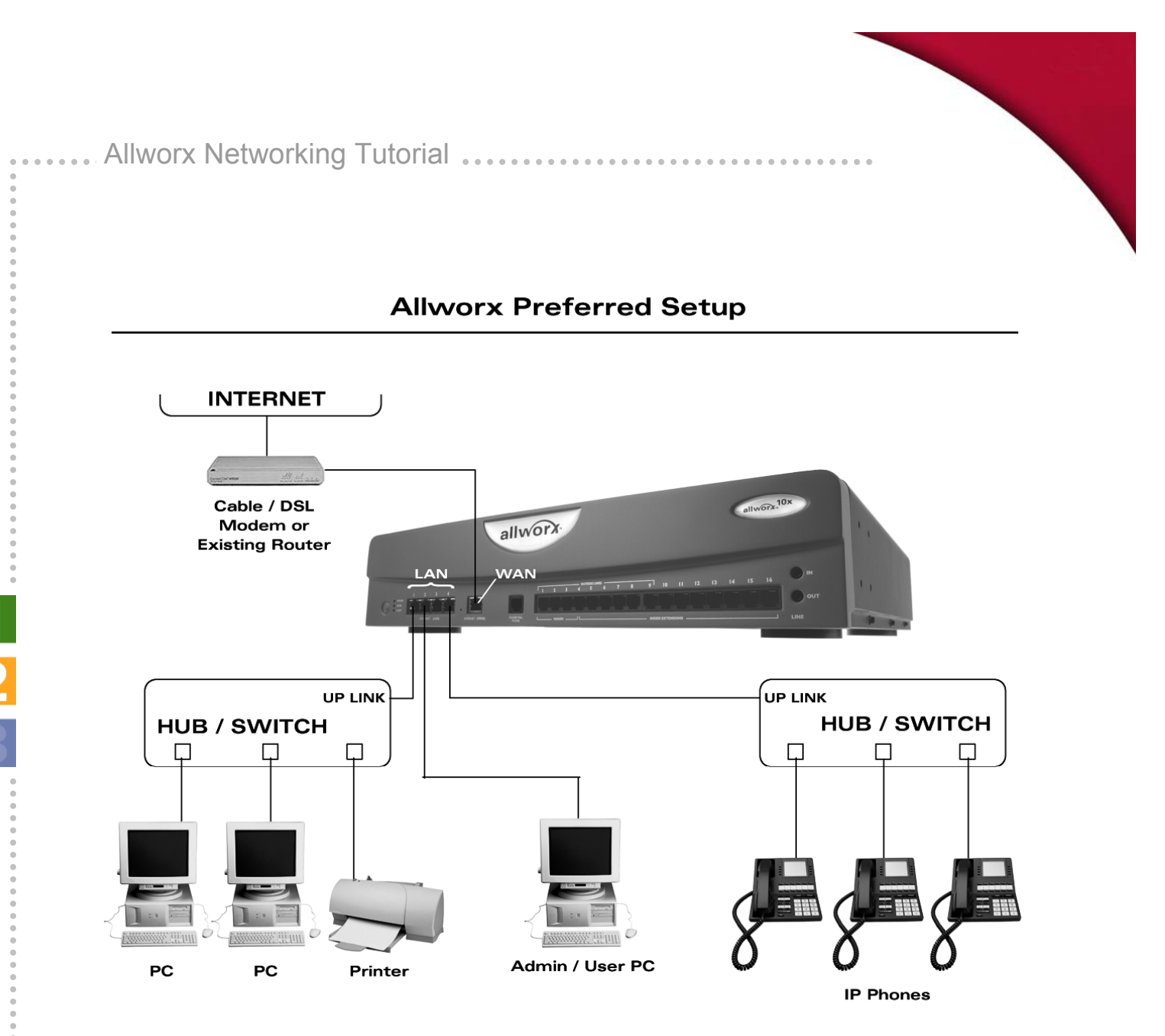

#### **Allworx Provides: (Typically)**

Firewall Support and Router - Yes DHCP Server - Yes DNS Server / Cache - Yes Mail (SMTP) Server - Yes Web Server - Yes

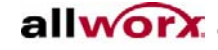

. . . . . . . . . . . . . . . . .

Allworx Networking Tutorial ................

**Allworx Alternate Setup (1)** 

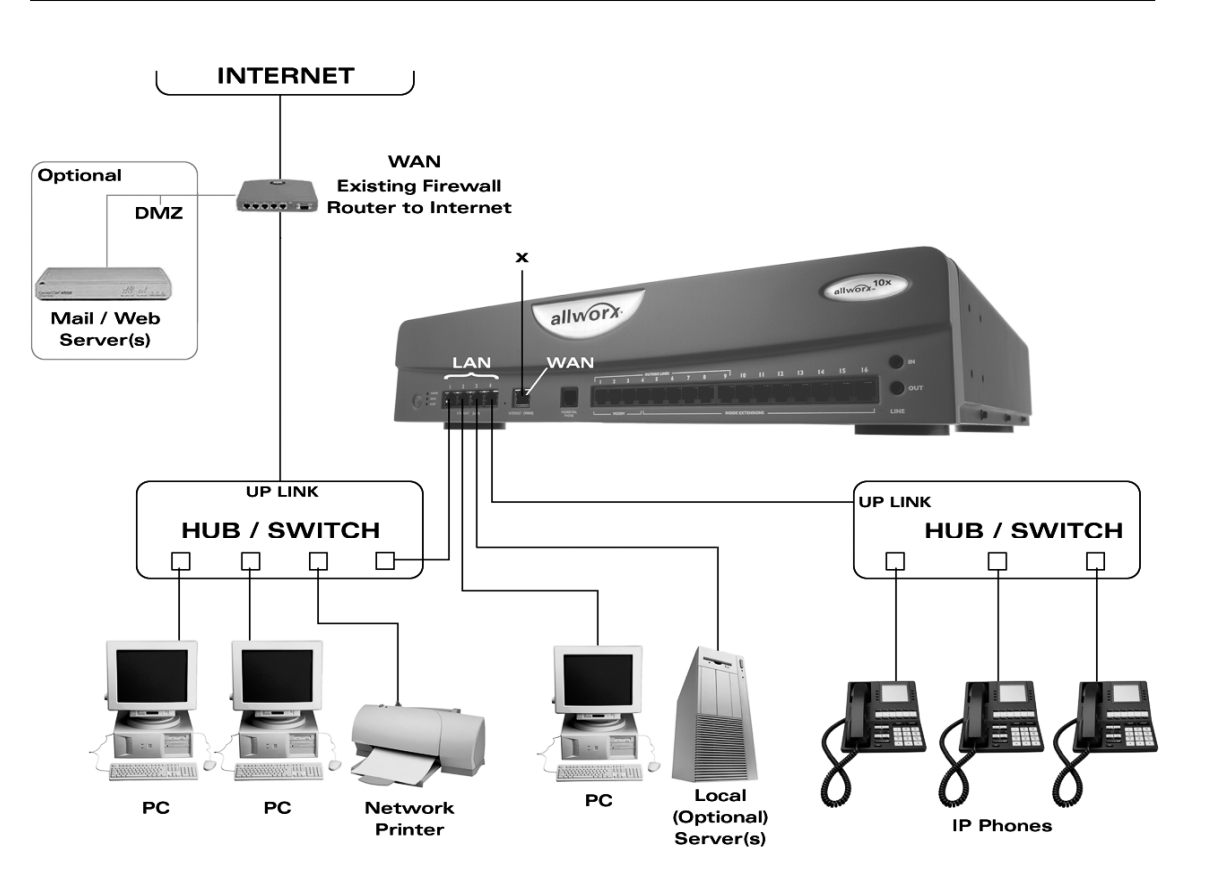

#### **Allworx Provides: (Typically)**

Firewall Support and Router - No DHCP Server - Yes or No DNS Server / Cache - No Mail (SMTP) Server - Yes or No Web Server - No

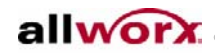

. . . . . . . . . . . . . . . . .

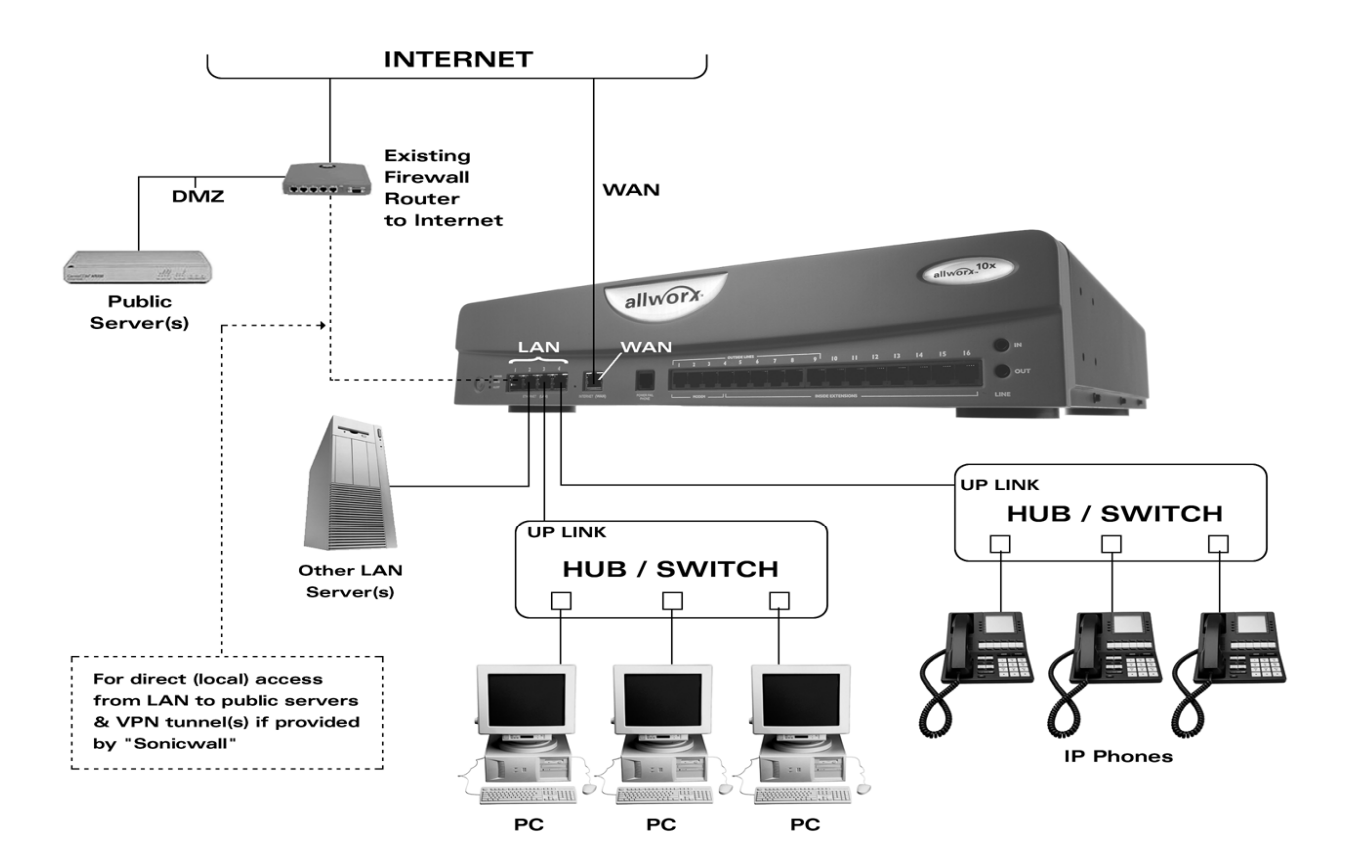

#### **Allworx Alternate Setup (2)**

#### **Allworx Provides: (Typically)**

Firewall Support and Router - Yes DHCP Server - Yes or No DNS Server / Cache - Yes Mail (SMTP) Server - Yes Web Server - Yes or No

#### **For more information:**

Allworx 635 Crosskeys Office Park Fairport, New York 14450 Toll-free: 866-ALLWORX Tel: 585-421-3850 www.allworx.com

© 2004 InSciTek Microsystems, Inc. All rights reserved. Allworx is a registered trademark of InSciTek Microsystems. All other names may be trademarks or registered trademarks of their respective owners.

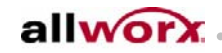